#### **Programmeringsenhet GAP 1605 CARLO GAVAZZI**

När GAP 1605 anslutits till en DUPLINE enhet sker programmering enl. nedan:

# *Läsa av sändare/mottagares aktuella adress*

"Read/On" intrycks. På lysdioderna kan nu avläsas gällande adresser för enheten:

Ex. För en åttakanals sändare kanske följande dioder lyser: Översta raden: Samtliga dioder (1 - 8)

Mellersta raden: Endast diod "A" Understa raden: Samtliga dioder (1 - 8)

Detta innebär att enhetens åtta ingångar kodats till adress A1 t.o.m. A8.

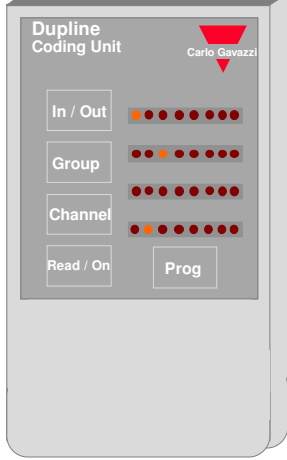

# *Ställ in ny kanal*

- Ändring av adressgrupp sker genom att stega fram till önskad bokstav med knapp "Group".
- Ändring av kanal sker genom att stega fram till önskat kanalnummer med knapp "Channel".

Enhetens in- eller utgångar kan ges individuella grupp och kanaladresser. Om detta önskas intrycks "In/Out ca tre sekunder, GAP 1605 visar nu den första ingångens grupp och kanaladress, ändra genom att stega fram till ny önskad grupp via "Group" samt ny önskad kanal via "Channel".

Stega via "In/Out" till nästa in- utgång och välj ny grupp och kanal på samma sätt.

Om någon in/utgång inte används, kan om önskas adressen borttagas enl: När lysdiod för aktuell in/utgång lyser, stega via "Channel" tills ingen lysdiod lyser för grupp eller kanal.

• När alla kanaler är inställda, acceptera med "Prog".

### *Status på mottagarens utgångar*

Mottagarenheter kan programmeras att aktivera utgångarna när enheten ej har förbindelse med kanalgeneratorn enl:

GAP 1605 skall ej vara ansluten till Dupline-enhet. Tryck samtidigt "In/Out" och "Group" därefter även "Read/On", efter någon sekund tänds lysdiod In/Out 1. Anslut GAP 1605 till mottagarenheten, och tryck på "Read/On", om lysdiod 1 lyser aktiveras utgångarna vid fel, ändras med knapp "Channel". Acceptera med "Prog".

# *Batteriindikering*

• När batteriet i GAP 1605 blir dåligt, tänds och släcks den översta diodraden rullande.